# KRAMER

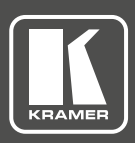

P/N: 2900-300476QS Rev: 2

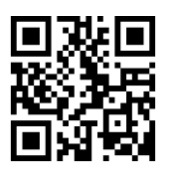

### VP-440 Quick Start Guide

This guide helps you install and use your product for the first time. For more detailed information, g o to **http://www.kramerav.com/manual/VP-440** to download the latest manual or scan the QR code on the left.

#### **Step 1: Check what's in the box**

- The **VP-440** Presentation Switcher/Scaler
- $\triangleright$  1 Power cord
- $\triangledown$  4 Rubber feet
- $\triangleright$  1 Quick start guide

#### **Step 2: Install the VP-440**

Mount the machine in a rack or place on a table.

#### **Step 3: Connect inputs and outputs**

Always switch OFF the power on each device before connecting it to your VP-440. For best results, we recommend that you always use Kramer high-performance cables to connect AV equipment to the **VP-440**.

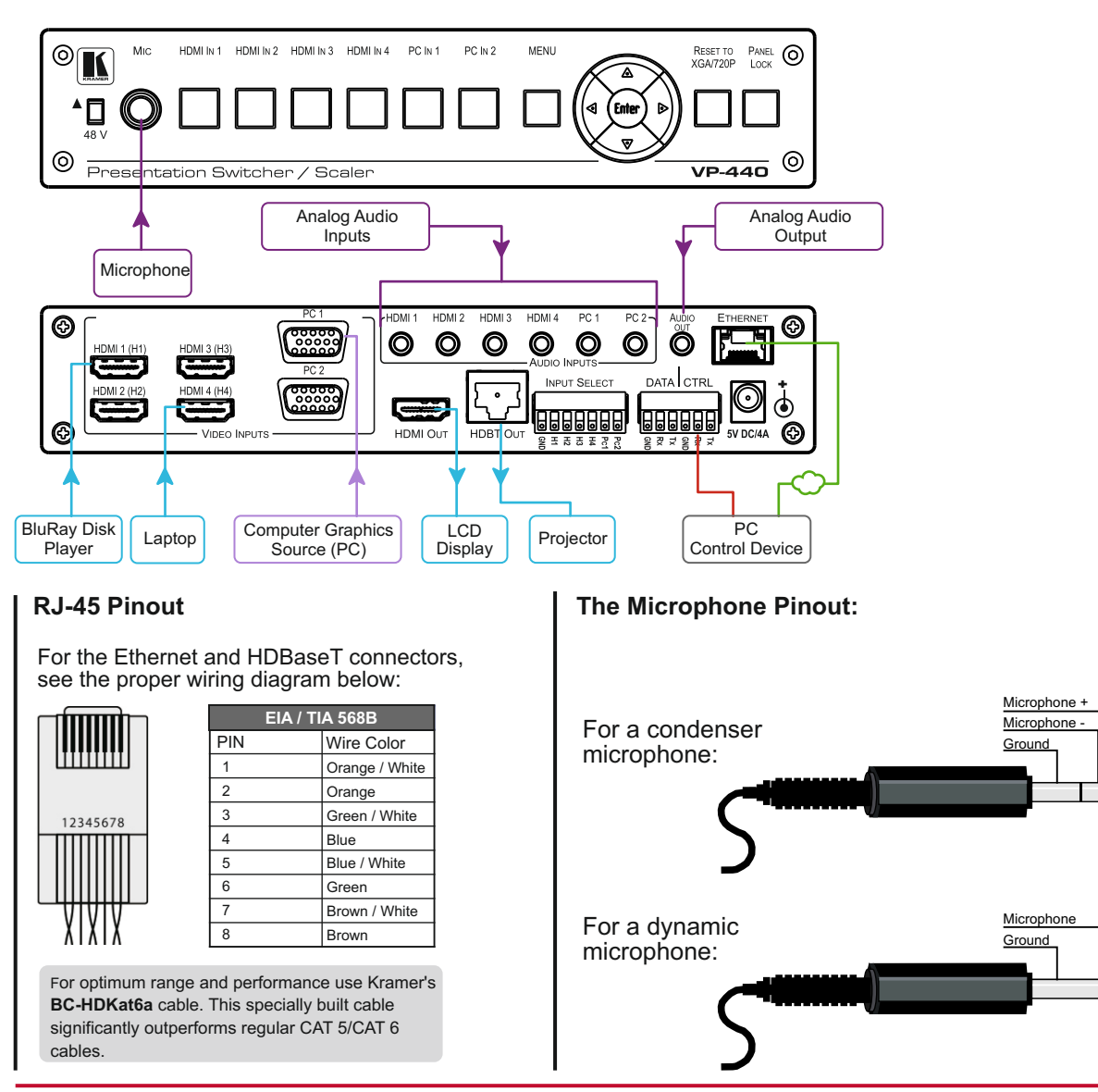

**VP-440 Quick Start (P/N: 2900-300476QS REV 2)** 

#### **Step 4: Connect the power**

Connect the 5V DC power adapter to the rear of the **VP-440** and connect the adapter to the mains electricity.

#### **Step 5: Set operation parameters via OSD menu**

Enter the OSD menu via the MENU button on the front panel. Select a menu item and set parameters as required.

If you cannot see any images, verify that the display, TV, or projector is in good working order and is connected to the **VP-440**. If you still don't see an image, press and hold the RESET TO XGA/720P button for 3 seconds to reset the output to XGA or 720p resolution.

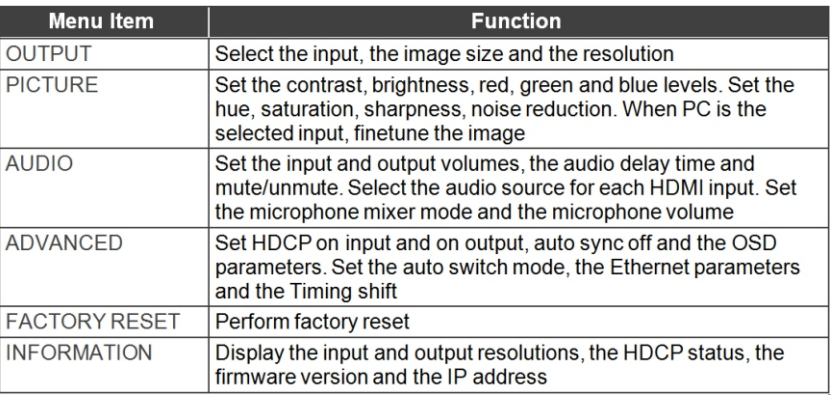

#### **Step 6: Operate via the front panel buttons and/or via the:**

## **Page:**

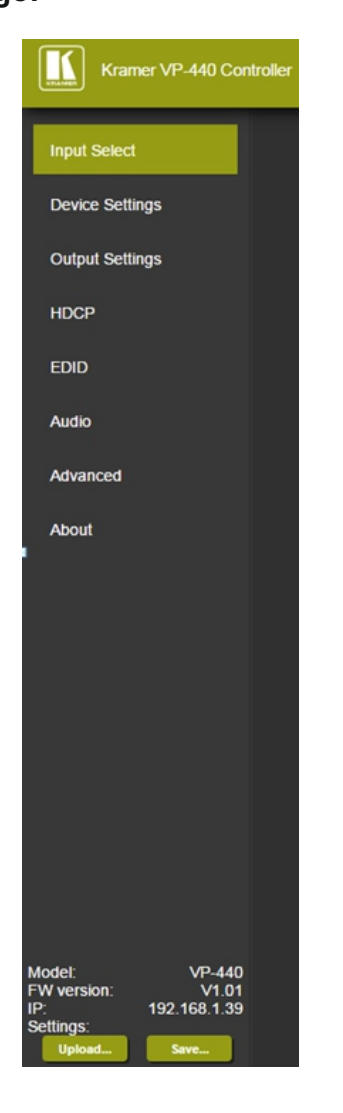

#### **Embedded Web RS-232 and Ethernet:**

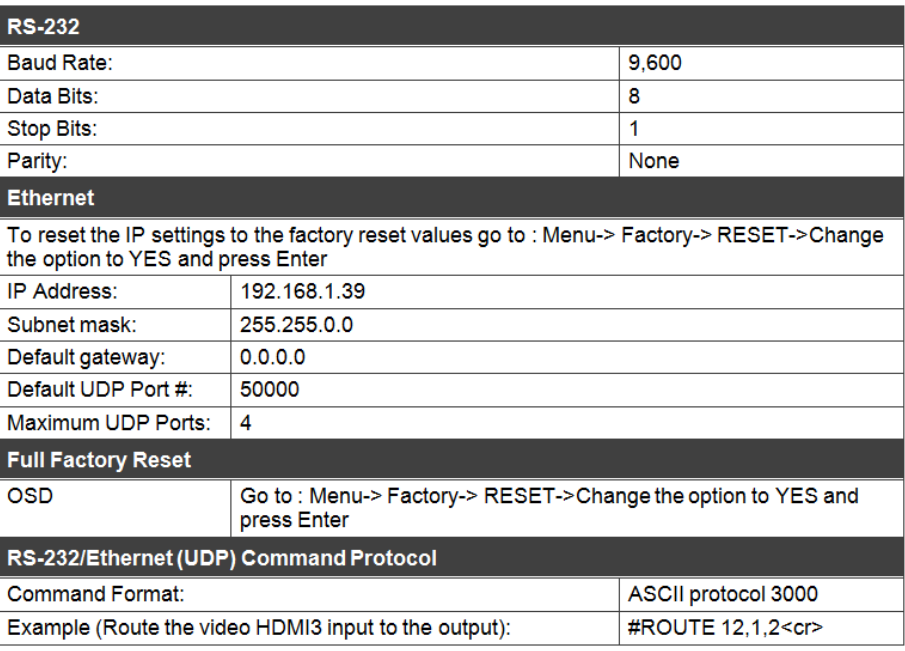

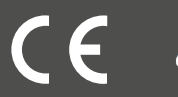